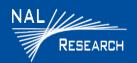

# 9602-A QUICK START GUIDE

Support Phone#: 571-833-2169 <u>Support@Nalresearch.com</u> 451-92750-004A 2023-03-31

**DEVICE DESCRIPTION:** The 9602-A is a tracker designed to operate with the Iridium low-Earth orbit satellite network. It comprises an Iridium 9602 transceiver module; and a 50-channel GPS receiver. The 9602-A allows only SBD connectivity to the Iridium satellite network.

- **LED Settings**: There are five (5) status LEDs that provide quick visual check to ensure proper operations. These include Power indicator, Iridium signal strength, GPS availability, SBD transmission status, and Emergency mode alert. NOTE: The 9602-A ships with all LEDs set to ACTIVE.
- ☐ Connector: On the backside of the 9602-A, there is a mini DB-15 multi-interface connector.
- ☐ Emergency Button: This is located on the top side of the device.

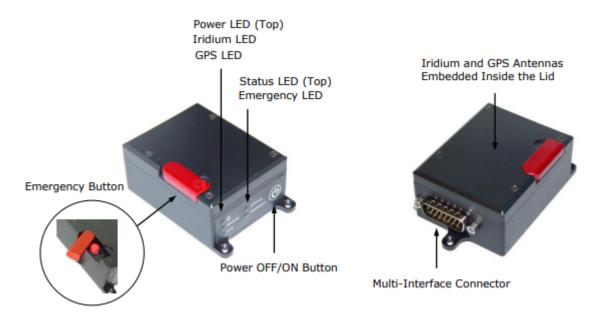

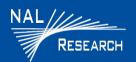

# 9602-A QUICK START GUIDE

Support Phone#: 571-833-2169 <u>Support@Nalresearch.com</u> 451-92750-004A 2023-03-31

### **DEVICE DESCRIPTION (Continued)**

■ Power/Data Cable: NAL Research recommends the HRC-24-12 Data/Power Cable Assembly.

### **POWER ON DEVICE**

The 9602-LP accepts either +3.6 VDC to +5.3 VDC input through pin #1 or +6.0 VDC to +32 VDC input through pin #9. The 9602-A ships with hardware set for +6.0 VDC to +32 VDC input.

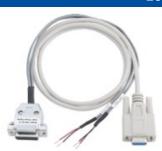

HRC-24-12 Data/Power Cable

- 1. Ensure the device has a clear view of the sky.
- 2. Supply the appropriate DC power to the 9602-LP via a data/power cable.
  - a) Connect external power input (+6.0 VDC to +32 VDC Factory default) to Pin #9 on the multi-interface connector.
  - b) Connect external power input (GND) to Pin#2.
    - The 9602-LP defaults to "Tracking" mode and begins tracking.
    - The device automatically powers up when external power is applied. This can be changed via configuration.
    - The cable to the 9602-LP should be as short as possible to prevent significant voltage drop, which can cause the 9602-LP to malfunction during an SBD session.

#### CHANGE VOLTAGE INPUT TO +3.6 VDC TO +5.3 VDC

**IMPORTANT** Power must be disconnected before resetting the jumper.

- 1. Remove the modem's top plate to find the jumper.
- Set the red jumper onto the middle and top pins. NOTE: To reset the input voltage range back to +6.0 VDC to +32 VDC, set the red jumper onto the middle and bottom pins.

# 9602-A QUICK START GUIDE

Support Phone#: 571-833-2169 <u>Support@Nalresearch.com</u> 451-92750-004A 2023-03-31

#### **EMERGENCY MODE**

| ┙ | Activate: Quickly press and release the <b>Emergency</b> button to trigger emergency tracking. When emergency tracking | is |
|---|----------------------------------------------------------------------------------------------------|----|
|   | active, the Emergency LED illuminates. You can also activate emergency tracking via input Pin SO.                      |    |

| J | <u>Deactivate</u> : Press/hold the <b>Emergency</b> button longer than three (3) seconds to take the <b>9602-A</b> out of emergency | СУ |
|---|----------------------------------------------------------------------------------------------------|----|
|   | tracking.                                                                                                    |    |

#### **POWER OFF DEVICE**

1. Press the **Power** button for two (2) seconds to turn off the device.

NOTE: Depending on device configuration, press the **Power** button for two (2) seconds to turn the device back on.

### **CONFIGURE DEVICE**

I. The serial port allows a connected DTE to configure the 9602-A using NAL Research's defined AT commands (SatTerm) and any terminal emulator software.